### Our ProgramsFreeWareForumsAboutContact

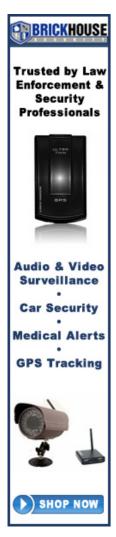

#### Need to secure your usb drive?

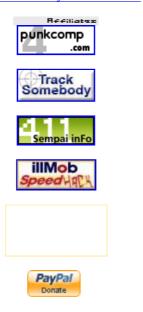

## **How to Bypass BIOS Passwords**

September 6th, 2008 by Dev Team in Apple, Linux, Password Info, Uncategorized, windows

BIOS passwords can be add extra layer of security for desktop and laptop computers, and are used to either prevent a user from changing the BIOS settings or to prevent the PC from booting without a password. BIOS passwords can also be a liability if a user forgot their passwords, or if a malicious user changes the password. Sending the unit back to the manufacturer to have the BIOS reset can be expensive and is usually not covered in an a typical warranty. However, there are a few known backdoors and other tricks of the trade that can be used to bypass or reset the BIOS password on most

1 of 3 13/04/2009 4:21 PM

systems.

To enter the BIOS Setup try these keystrokes:

AMI BIOS: Del key during the POSTDTK BIOS: Esc key during the POST

• Award BIOS: Ctrl-Alt-Esc

• misc BIOS: Ctrl-Esc

Phoenix BIOS: Ctrl-Alt-Esc or Ctrl-Alt-S
IBM PS/2 BIOS: Ctrl-Alt-Ins after Ctrl-Alt-Del

#### **Backdoor Passwords**

Many BIOS manufacturers have provided backdoor passwords that can be used to access the BIOS setup in the event you have lost your password. These passwords are case sensitive, so you may wish to try a variety of combinations.

WARNING: Some BIOS configurations will lock you out of the system completely if you type in an incorrect password more than 3 times. Read your manufacturers documentation for the BIOS setting before you begin typing in passwords.

#### Award BIOS backdoor passwords:

| ALFAROME | BIOSTAR | KDD          | ZAAADA   |
|----------|---------|--------------|----------|
| ALLy     | CONCAT  | Lkwpeter     | ZBAAACA  |
| aLLy     | CONDO   | LKWPETER     | ZJAAADC  |
| aLLY     | Condo   | PINT         | 01322222 |
| ALLY     | d8on    | pint         | 589589   |
| aPAf     | djonet  | SER          | 589721   |
| _award   | HLT     | SKY_FOX      | 595595   |
| AWARD_SW | J64     | SYXZ         | 598598   |
| AWARD?SW | J256    | syxz         |          |
| AWARD SW | J262    | shift + syxz |          |
| AWARD PW | j332    | TTPTHA       |          |
| AWKWARD  | j322    |              |          |
| awkward  |         |              |          |

#### **AMI BIOS Backdoor Passwords:**

| AMI    | BIOS   | PASSWORD | HEWITT RAND |
|--------|--------|----------|-------------|
| AMI?SW | AMI_SW | LKWPETER | CONDO       |

#### **Phoenix BIOS Backdoor Passwords:**

| phoenix | PHOENIX | CMOS | BIOS |
|---------|---------|------|------|
|         |         |      |      |

#### **Misc. Common Passwords**

| ALFAROME | BIOSTAR | biostar  | biosstar |
|----------|---------|----------|----------|
| CMOS     | cmos    | LKWPETER | lkwpeter |
| setup    | SETUP   | Syxz     | Wodj     |

#### Other BIOS Passwords by Manufacturer

2 of 3 13/04/2009 4:21 PM

.

| Manufacturer | Password |
|--------------|----------|
| VOBIS & IBM  | merlin   |
| Dell         | Dell     |
| Biostar      | Biostar  |
| Compaq       | Compaq   |
| Enox         | xo11nE   |
| Epox         | central  |
| Freetech     | Posterie |
| IWill        | iwill    |
| Jetway       | spooml   |
| Packard Bell | bell9    |
| QDI          | QDI      |
| Siemens      | SKY_FOX  |
| TMC          | BIGO     |
| Toshiba      | Toshiba  |

## **Toshiba BIOS**

Most Toshiba laptops and some desktop systems will bypass the BIOS password if the left shift key is held down during boot

# **IBM Aptiva BIOS**

Press both mouse buttons repeatedly during the boot

3 of 3 13/04/2009 4:21 PM